# Crea segnalazione di problemi/dati diagnostici da Cisco Security Connector (chiarezza)

### Sommario

Introduzione **Prerequisiti Requisiti** Componenti usati Premesse Risoluzione dei problemi Genera problema di report

### Introduzione

In questo documento viene descritto come creare un Report di problema di Cisco Security Connector da un dispositivo Apple (telefono/tablet).

Contributo di Jakub Bobko, Javier Martinez e Kenichiro Kato, a cura di Yeraldin Sanchez, Cisco TAC Engineers

## **Prerequisiti**

#### Requisiti

Cisco raccomanda la conoscenza di Cisco Secure Endpoint e Cisco Security Connector.

#### Componenti usati

Le informazioni contenute nel documento si basano sul seguente software:

- Cisco Security Connector versione 1.5
- Apple iOS versione 14.3 e successive

Le informazioni discusse in questo documento fanno riferimento a dispositivi usati in uno specifico ambiente di emulazione. Su tutti i dispositivi menzionati nel documento la configurazione è stata ripristinata ai valori predefiniti. Se la rete è operativa, valutare attentamente eventuali conseguenze derivanti dall'uso dei comandi.

### Premesse

Se si verifica un problema con Cisco Security Connector, è possibile contattare il Cisco Technical

Assistance Center (TAC). Gli utenti possono inviare le segnalazioni dei problemi dall'app e il tecnico del supporto Cisco può intervenire sul problema segnalato. L'indirizzo di posta elettronica a cui inviare i report viene specificato nella pagina Integrazione MDM.

Nota: se integrato con Umbrella, l'indirizzo e-mail per le segnalazioni dei problemi è specificato nel portale Umbrella.

Dopo aver installato l'app Cisco Security Connector in un dispositivo, è possibile verificare che Clarity sia in esecuzione.

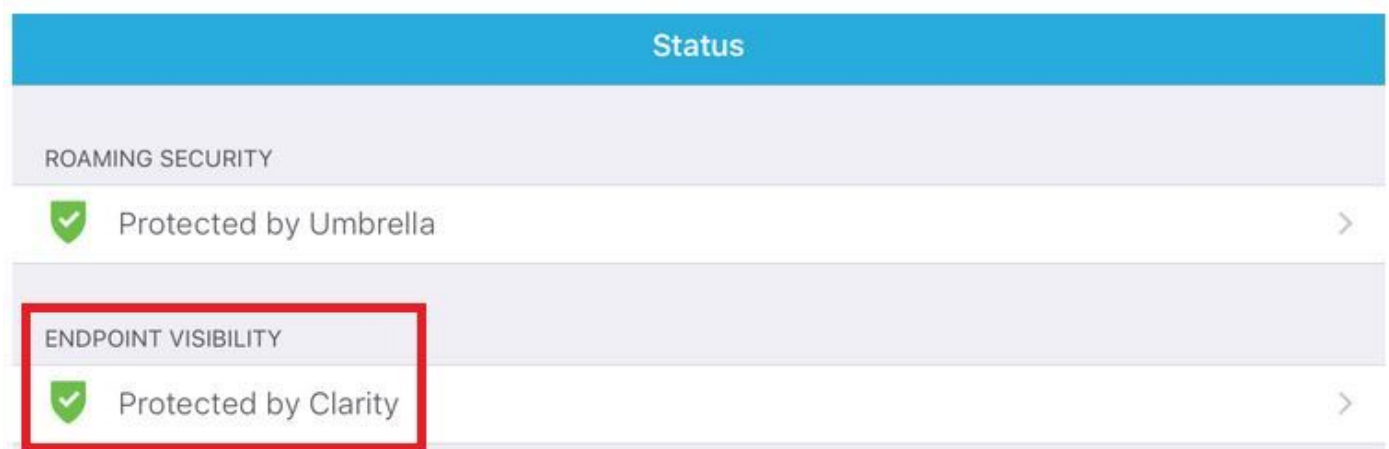

### Risoluzione dei problemi

#### Genera problema di report

Passaggio 1. Toccare l'icona di Cisco Security Connector.

Passaggio 2. Passare alla home page e selezionare il segno i, come mostrato nell'immagine.